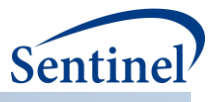

# **UTILIZING DATA FROM VARIOUS DATA PARTNERS IN A DISTRIBUTED MANNER**

**Documentation of SAS Packages for the Distributed Regression Analysis Software Application**

# **Prepared by the Sentinel Operations Center June 2018**

The Sentinel System is sponsored by the [U.S. Food and Drug Administration \(FDA\)](http://www.fda.gov/) to proactively monitor the safety of FDA-regulated medical products and complements other existing FDA safety surveillance capabilities. The Sentinel System is one piece of FDA's [Sentinel Initiative,](http://www.fda.gov/Safety/FDAsSentinelInitiative/default.htm) a long-term, multi-faceted effort to develop a national electronic system. Sentinel Collaborators include Data and Academic Partners that provide access to healthcare data and ongoing scientific, technical, methodological, and organizational expertise. The Sentinel Coordinating Center is funded by the FDA through the Department of Health and Human Services (HHS) Contract number HHSF223201400030I. This project was funded by the FDA through HHS Mini-Sentinel contract number HHSF223200910006I.

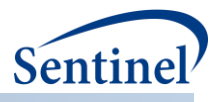

# **Table of Contents**

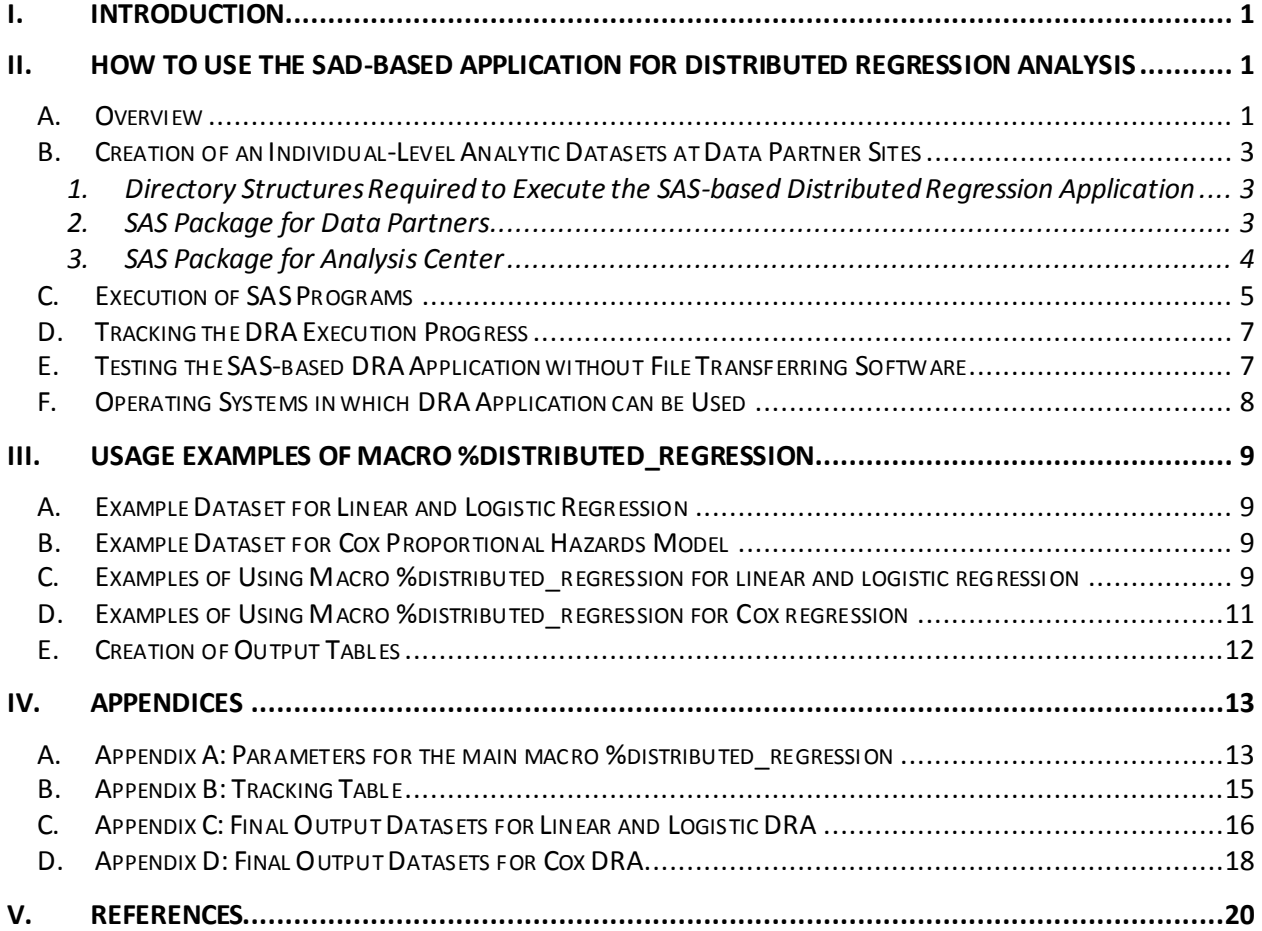

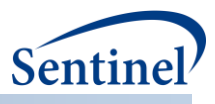

# <span id="page-2-0"></span>**I. INTRODUCTION**

<span id="page-2-1"></span>The distributed regression analysis (DRA) application has two distinct software components: the computational component which we implemented using SAS and a data transferring software which allows moving data between sites in a distributed data network (DDN). In Sentinel, the DRA application has been integrated with PopMedNet<sup>TM</sup>, a software application that supports automatable file transfer between the analysis center and data partners. The DRA query workflow of the automatable implementation of DRA using PopMedNet™ is described in [1]. In this document, we will focus on the SAS component of the DRA application. The computational algorithm used for linear/logistic models and Cox model will be described in a separate report.

This document is organized as follows. In **Sectio[n II](#page-2-3)**, we explain how to use SAS packages at the analysis center and data partner sites to perform DRA. Specifically, we describe the structure and user-specified parameters of the master programs (wrappers) and how to execute the applications. In **Sectio[n III](#page-10-0)**, we give usage examples of the main macro %*distributed\_regression*. In **Appendi[x A](#page-14-1)**, we describe all parameters for the macro *%distributed\_regression*. In **Appendi[x B](#page-16-0)**, we describe a tracking table that stores information about execution of SAS programs at all participating site. In Appendices **Error! Reference source not found.** and **Error! Reference source not found.**, we describe output tables for linear/logistic and Cox models, respectively.

# <span id="page-2-3"></span>**II. HOW TO USE THE SAD-BASED APPLICATION FOR DISTRIBUTED REGRESSION ANALYSIS**

#### <span id="page-2-2"></span>**A. OVERVIEW**

As an illustrative example of the SAS-based DRA application, in this section we describe a DRA in a DDN of four parties (**[Figure 1](#page-3-0)**). One party was designated as the semi-trusted third-party analysis center (which can also be a data-contributing site) and the remaining three were data partners. Importantly, the SAS-based DRA application follows a master-worker model design, where the analysis center directs the DRA iterative computations, while the data partners compute the required intermediate statistics. Below we describe main steps involved in setting up and executing the SAS-based DRA application.

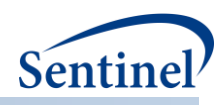

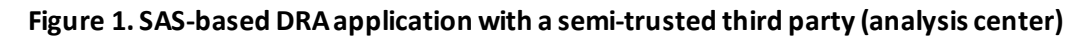

<span id="page-3-0"></span>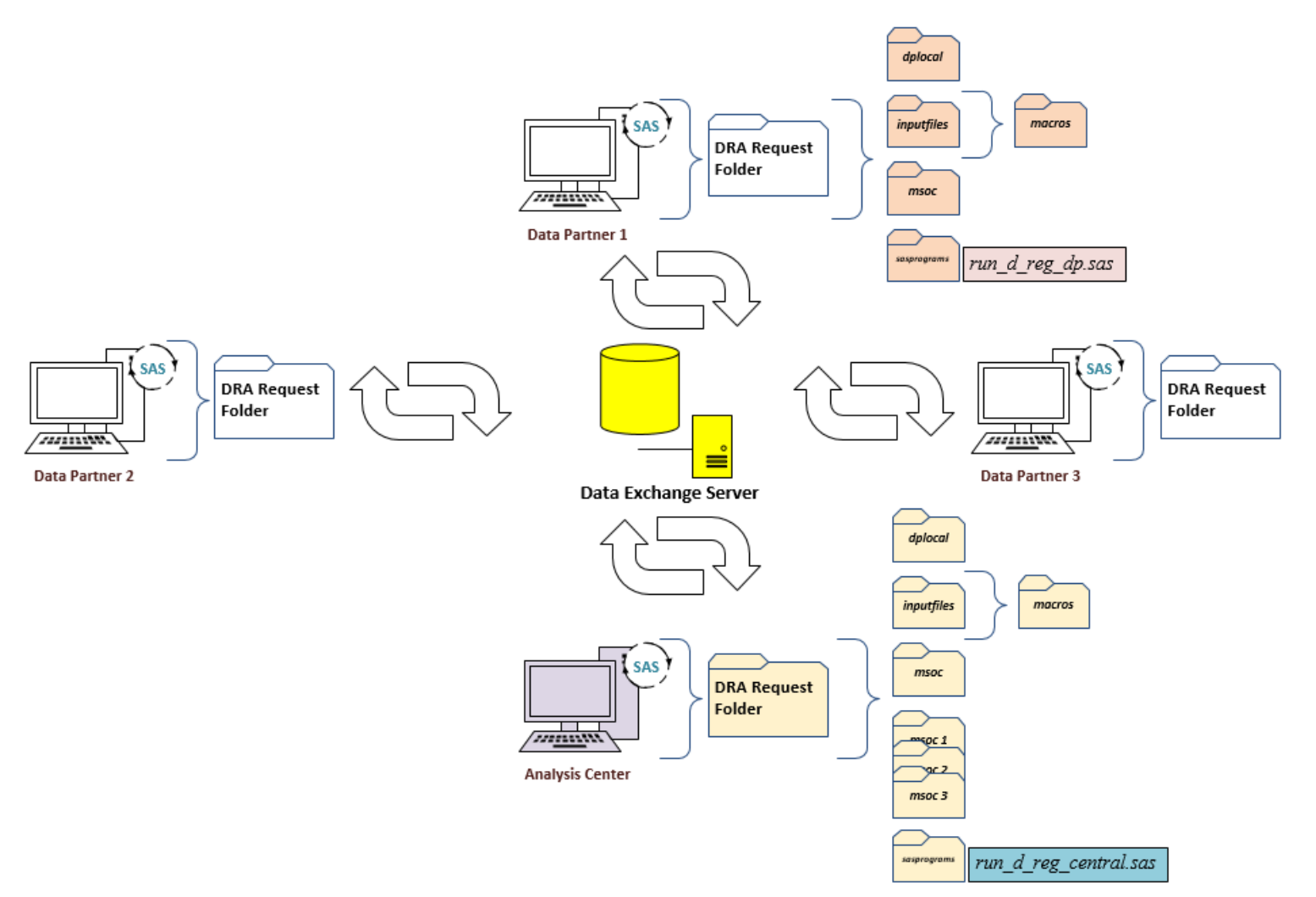

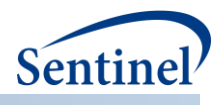

#### <span id="page-4-0"></span>**B. CREATION OF AN INDIVIDUAL-LEVEL ANALYTIC DATASETS AT DATA PARTNER SITES**

<span id="page-4-1"></span>In this step, each data partner assembles an individual-level analytical dataset of the same structure. This can be done by executing a distributed program developed by the analysis center. Here we assume that this step was completed.

#### **1. Directory Structures Required to Execute the SAS-based Distributed Regression Application**

There are two separate SAS packages in our DRA implementation, one for the analysis center and one for the data partners. Each package employs directory structures used by the Sentinel System (**[Figure](#page-3-0)  [1](#page-3-0)**).[2] At the data partners, this directory structure is composed of four subdirectories: *sasprogram, inputfiles, dplocal,* and *msoc.* At the analysis center, the directory structure has additional *msoc&dp\_cd* subdirectories which receive data from a corresponding data partners (*&dp\_cd* corresponds to a unique data partner ID; see **[Figure 1](#page-3-0)**). The *sasprogram* subdirectory contains the master wrapper program *run\_d\_reg\_dp\_templ.sas* at the data partner site and the master wrapper program *run\_d\_reg\_central\_templ.sas* at analysis center. **[Table 1](#page-4-3)** summarizes the required directory structure used to organize the SAS-based DRA application and describes the role of these subdirectories.

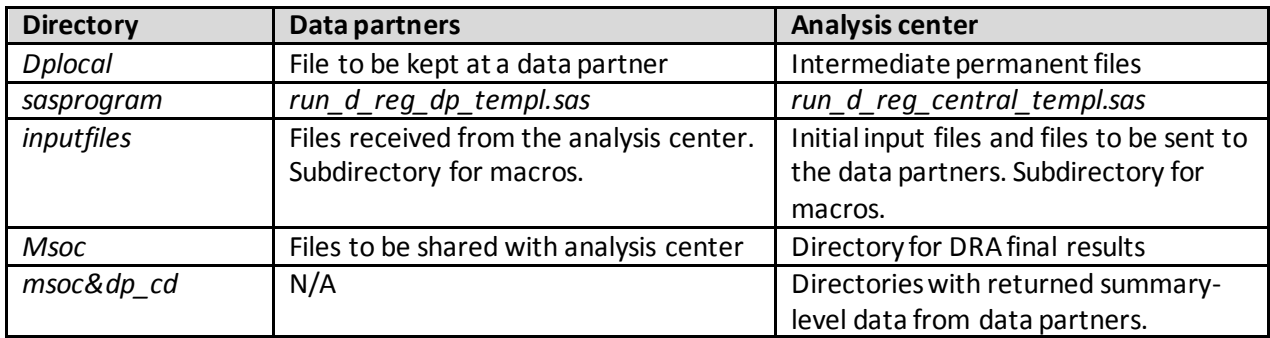

<span id="page-4-3"></span>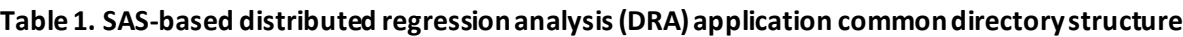

#### <span id="page-4-2"></span>**2. SAS Package for Data Partners**

To simplify the DRA process for data partners, the analysis center prepares a package as a zip file with the whole directory structure. All necessary macros are in the *macros*subdirectory, and the main SAS wrapper is located in the subdirectory *sasprograms*. Once the package is received by a data partner, it is unzipped into a pre-defined root directory to create the required directory structure in **[Figure 1](#page-3-0)**. After this is done, the user at the data partner side only needs to update a few site-specific parameters (discussed below). All other site-specific parameters such as the full file path to the directories for the standard folders (*inputfiles, msoc, dplocal,* macros, etc) and the corresponding SAS libraries (*infolder*, *msoc*, *dplocal*) are derived within the wrapper template. The wrapper also has code to compile (*%include*) all necessary macros and calls *%dp\_main*, the main macro to be executed by data partners which calls other macros as necessary. This main macro has only one parameter – a data partner identifier called *dp\_cd*. No regression-related parameters are specified on the data partner side. Instead, all parameters come from the analysis center in the form a SAS dataset, *vars\_nm\_value\_pairs*, which stores pairs of parameters names and values. Below we focus on the parameters that have to be updated by users at a given data partner site and give an outline of the main wrappers structure. In the example below the root directory for all distributed regression requests at the data partner with

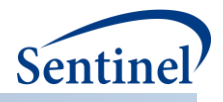

*dp\_cd=1* is called *\distrib\_regr\_all\_requests\_dp1\ ,* the request id is called *request\_1* and the full path for the request is *\distrib\_regr\_all\_requests\_dp1\ request\_1\*

#### **Main wrapper template for the data partner package, run\_d\_reg\_dp\_templ.sas**

<span id="page-5-0"></span>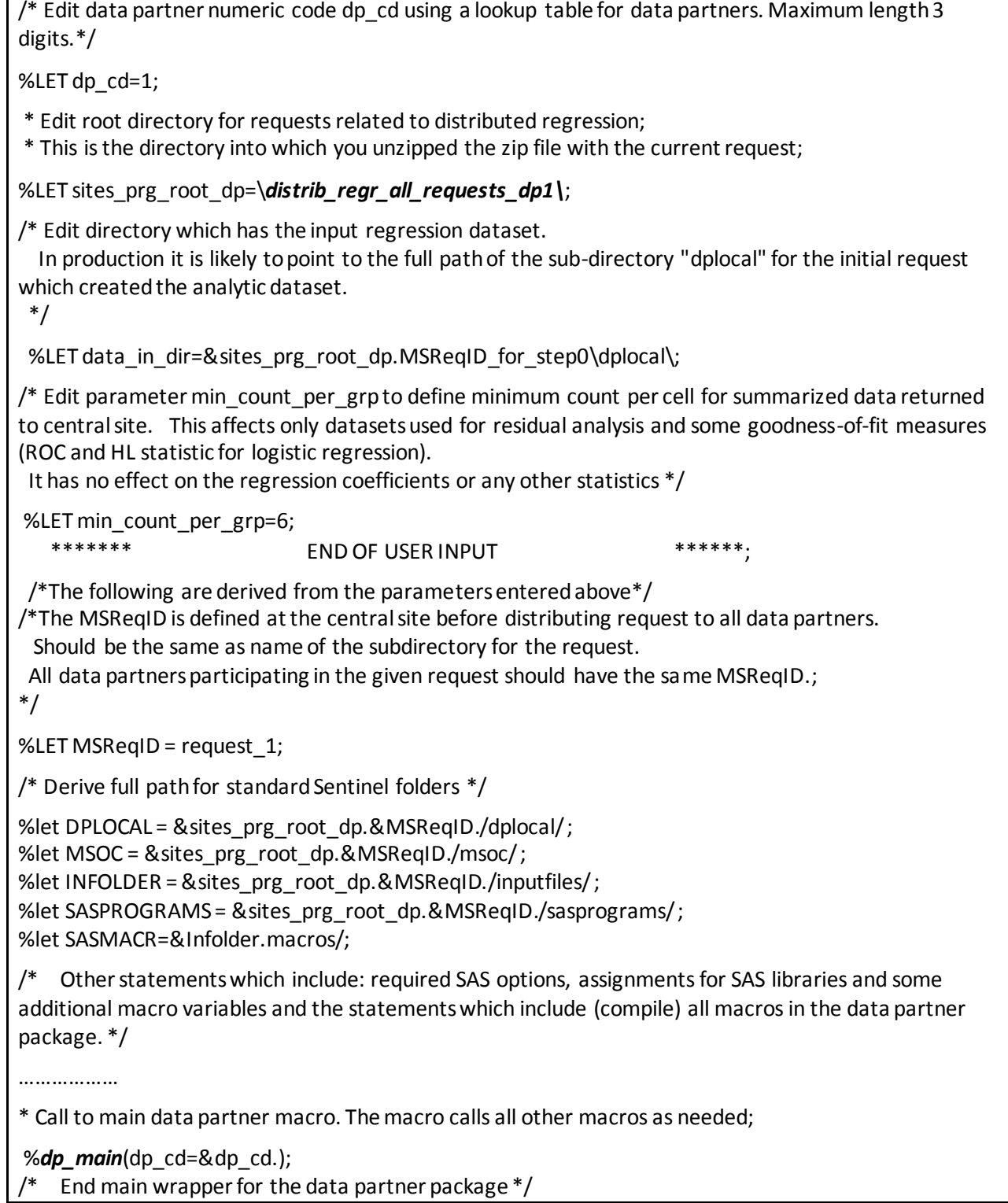

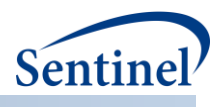

## **3. SAS Package for Analysis Center**

The main macro in the analysis center package is called %*distributed\_regression*. The *run\_d\_reg\_central\_templ.sas*wrapper is used to define site-specific macro parameters (e.g., root directory for the package), compile *(%include*) necessary macros, and call the main macro %*distributed\_regression*. It is also used to specify all regression-related parameters, including the dependent and independent variables, convergence criteria, the list of participating data partners, and type of regression (e.g., linear). The complete list of user-specified parameters for macro %*distributed\_regression* is described in **Appendi[x A](#page-14-1)**. Currently, this macro allows linear, logistic, and Cox DRA.

The wrapper for the SAS package at the analysis center has similar functionality as the wrapper at the data partner sites, but it defines additional folders and SAS libraries *msoc&dp\_cd1- msoc&dp\_cdN*to store the returned summary-level data from data partners (see **[Figure 1](#page-3-0)**). It also calls the main macro %*distributed\_regression*. Below we focus on the parameters that have to be updated by users at the analysis center and give an outline of the main wrappers structure. We describe how to use the main macro %*distributed\_regression* in **Sectio[n III](#page-10-0)**. In the example below the root directory for all DRA requests at the at the analysis center is called *\distrib\_regr\_all\_requests\_central\,* the request ID is called *request\_1* and the full path for the request directory is *\ distrib\_regr\_all\_requests\_central \ request\_1\*

#### **Main wrapper template for the analysis center package,** *run\_d\_reg\_central\_templ.sas*

<span id="page-6-0"></span> $/*$  The parameter dp\_cd (data partner code) for the central site should be always set to 0. $*/$ %LET dp\_cd=0; /\* Specify list of data partner codes participating in distributed regression\*/ %LET dp\_cd\_list=1 2 3; \* Edit root directory for all requests related for distributed regression at the central site. ; %LET sites\_prg\_root\_dp=*\distrib\_regr\_all\_requests\_central\*; /\*The MSReqID is defined at the central site. Should be the same as name of the subdirectory for the request. Should have the same value as the one pre-specified in wrappers for data partners participating in the same request.; \*/ %LET MSReqID = request  $1$ ; /\* Derive full path for standard Sentinel folders \*/ %let DPLOCAL = & sites\_prg\_root\_dp.&MSReqID./dplocal/; %let MSOC = &sites\_prg\_root\_dp.&MSReqID./msoc/ ; %let INFOLDER = &sites\_prg\_root\_dp.&MSReqID./inputfiles/ ; %let SASPROGRAMS = &sites\_prg\_root\_dp.&MSReqID./sasprograms/ ; %let SASMACR=&Infolder.macros/; /\* Other statements which include: required SAS options, assignments for SAS libraries and some additional macro variables and the statements which include (compile) all macros in the in the package for the central site (AC). \*/

………………

\* Call main macro %*distributed\_regression*. The macro calls all other macros as needed;

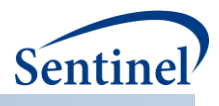

#### **C. EXECUTION OF SAS PROGRAMS**

After necessary parameters are updated in the SAS wrappers, users at data partners and the analysis center can start the execution of their SAS programs at any time within a mutually agreed time window. All programs run continuously but the program at any data partner site goes into a waiting mode almost immediately. In this mode it constantly checks a folder *inputfiles* for the arrival of the files from the analysis center. More specifically, it checks for the existence of the trigger file *files done.ok* which is always the last file created at any data transfer. At the analysis center, the program creates a set of files in its folder *inputfiles* which are picked up by file transferring software (e.g., PopMedNet) and transferred to the data partners via a data exchange (e.g., PopMedNet server). These files include the parameters dataset *vars\_nm\_value\_pairs* (see **Table 2**) and files required by the DRA algorithm (e.g., a dataset with initial regression estimates).

The process then continues until the program at the analysis center issues a stop instruction to the data partners. This occurs when either the regression algorithm converges (first iteration for linear), reaches the pre-specified maximum number of iterations, or the program catches an error in the process. To stop all SAS processes, the program at the analysis center sets parameters *last\_iter\_in* and *end\_job\_dp\_in* to 1. These parameters are passed to the data partners' SAS programs using the parameters dataset *vars\_nm\_value\_pairs* **(**Error! Reference source not found.**)**. At the data partner side the condition *last\_iter\_in=1* and *end\_job\_dp\_in =1* instructs the program to calculate data for final regression statistics (goodness-of-fit measures, summary of residuals, etc.), create the empty file *job\_done.ok* in the *msoc* folder, and exit the data partner's SAS program. Finally, after the last batch of data from all data partners are downloaded to the analysis center, the SAS program at the analysis center performs final calculations, creates the empty file *job\_done.ok* in the *inputfiles* folder, and exits SAS. This concludes the DRA process.

If the program at a data partner or analysis center side catches an error, it creates the file *job\_fail.ok*  instead of file *job\_done.ok*. These files are used by the PopMedNet software to update status of the request on the PopMedNet portal.

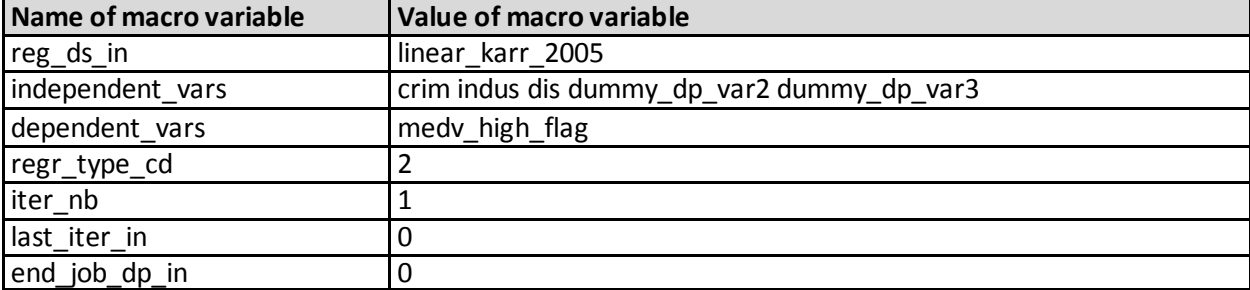

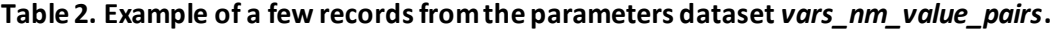

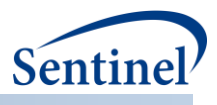

#### <span id="page-8-0"></span>**D. TRACKING THE DRA EXECUTION PROGRESS**

<span id="page-8-1"></span>To track the execution of DRA process, the SAS program at the analysis center maintains the tracking table which combines information received from each site. The tracking table has data about start and stop time of each iteration step at every site, return code and return message (pass or error message), regression convergence status and some other information. The table *&RunID.\_track\_tbl* is located in the SAS library *infolder* at the analysis center and a copy of it can be viewed on the PopMedNet portal (parameter &*RunID* is an identifier for a given DRA execution). This allows monitoring the progress of DRA execution in real time. The complete structure of the tracking table is given in **Appendi[x B](#page-16-0)**.

At the end of the DRA process, the SAS program at the analysis center creates a status report *&RunID. \_status\_and\_time\_rpt.pdf* in the *msoc* subfolder. The report has information about convergence status, number of iteration and SAS execution and wait times at each site. If there were errors during execution, the report also lists error message from sites in the order in which they occur.

#### **E. TESTING THE SAS-BASED DRA APPLICATION WITHOUT FILE TRANSFERRING SOFTWARE**

The macro %*distributed\_regression* has the testing mode in which it can run without a file transferring software on a single computer. It allows researchers to test most of the SAS code, including all code for statistical calculations, most of the code for error handling and some elements of the code necessary for data transfer. We did most of the development using this mode.

To run the macro in the test mode, the parameter *test\_env\_cd* has to be set to 1 (see example below). The directory structure required for this mode is the same as the one used in the production mode for the analysis center, and the template for the SAS wrapper (*run\_d\_reg\_test\_mode\_tmpl.sas*) to run the program is almost the same as the wrapper for the analysis center except that it has *%include* statements to compile macros from both the analysis center and data partners. It also defines the parameter *&data\_in* which has regression datasets for "data partners". The wrapper is a part of the analysis center package. The datasets corresponding to different data partners should be located in the directory *&data in* and should be named using naming convention: *&req ds in. &dp cd* (e.g., LINEAR\_KARR\_2005\_1, LINEAR\_KARR\_2005\_2). Below we give an example and outline how the test mode works without a data transferring software.

Example of the call to the macro %*distributed\_regression* in the test mode:

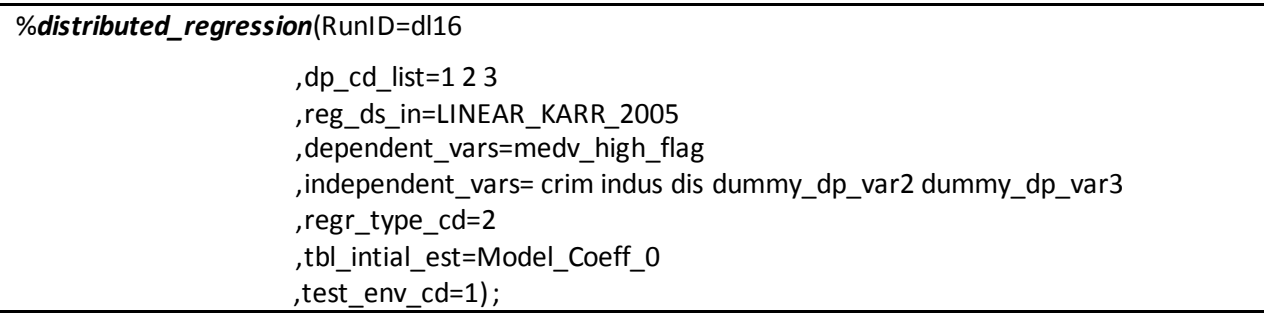

The program runs continuously in a single SAS session. As in the production mode, the final statistical results can be found in the *msoc* subfolder.

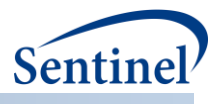

Below is the brief outline of how the test mode works.

When parameter *test\_env\_cd=1*, the macro %*distributed\_regression* calls the macro *%\_t\_loop\_through\_dp*. which is executed between the code that creates the files to be sent to data partners (macro %*d\_reg\_central\_step1*), and the code that receives files from the data partners (macro %*d\_reg\_central\_step2*). This macro is only used in the test mode. See code snippet below:

%*d\_reg\_central\_step1*; /\*Execute distributed regression code at each data partner. Test mode only \*/ %IF &test\_env\_cd. NE **0** %THEN %DO; %*\_t\_loop\_through\_dp*(prefix=&prefix., dp\_cd\_list=&dp\_cd\_list.); %END; /\* Central site step 2\*/ %LET prev\_reg\_conv\_in=&reg\_conv\_in.;

#### %*d\_reg\_central\_step2* ;

<span id="page-9-0"></span>The macro *%\_t\_loop\_through\_dp* loops\_through\_the list of "data partners" codes specified in the parameter *dp\_cd\_list* and for each *&dp\_cd* calls the main macro in the data partner package *%dp\_main*. The macro *%dp\_main* expects, among other thing, the variable *&msoc\_dir*, which in the production mode is defined in the data partner wrapper and points to the subdirectory *msoc*. In the test mode, this parameter is instead set in the macro *%\_t\_loop\_through\_dp* and points to the subdirectory *msoc&dp\_cd* for the data partner *&dp\_cd*. For example, when *&dp\_cd=1* the *&msoc\_dir* points to the subfolder *msoc1*. As the result, the output files from the macro *%dp\_main* for *&dp\_cd=1* are written to subdirectory *msoc1* which is where the program from the analysis center expects to find them. This eliminates the need for file transferring software in the test mode.

#### **F. OPERATING SYSTEMS IN WHICH DRA APPLICATION CAN BE USED**

The SAS packages for both analysis center and data partners can be used on any operating system on which SAS system can be installed. These include Windows, UNIX, Linux, and some others. The PopMedNet DataMart Client is a Windows® application. For this reason, most of our testing was done on Windows machines. However, we were also able to successfully test SAS programs with a data partner on the Linux server by using the following approach. We put the data partner SAS package into the directory on the Linux server that is also exposed to the Windows network as a mapped drive. This allowed PopMedNet DataMart Client to access the same file system as the SAS program.

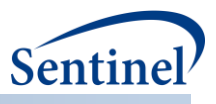

# <span id="page-10-0"></span>**III. USAGE EXAMPLES OF MACRO %***DISTRIBUTED\_REGRESSION*

## <span id="page-10-1"></span>**A. EXAMPLE DATASET FOR LINEAR AND LOGISTIC REGRESSION**

<span id="page-10-2"></span>The publicly available "Boston housing dataset" is used to illustrate the steps involved in using the SASbased DRA application [3]. The dataset included 506 observations of Boston medium housing prices and housing or neighborhood characteristics. Karr and colleagues used the dataset to illustrate the theoretical capability of conducting linear DRA in a horizontally partitioned data environment [4]. To stay consistent with these authors, we also randomly partitioned the dataset into three data partners of sizes  $n_1$ =172,  $n_2$ =182, and  $n_3$ =152. Each dataset included the following continuous variables – housing price, crime per capita, industrialization, and distance to employment centers. Housing price served as the dependent variable for the linear DRA. For logistic DRA, we dichotomized housing price into low or high (below or above the median) and used the derived binary variable as the dependent variable. The independent variables in both models included the continuous variables crime per capita, industrialization, and distance to employment centers, and indicator variables for data partner sites. The combined dataset and datasets for data partners can be downloaded from the website: https://www.sentinelinitiative.org/sentinel/methods/utilizing-data-various-data-partners-distributedmanner.

#### **B. EXAMPLE DATASET FOR COX PROPORTIONAL HAZARDS MODEL**

<span id="page-10-3"></span>The publicly available dataset of 432 Maryland convicts followed for one year post release is used to illustrate the steps involved in using the SAS-based DRA application for Cox proportional hazards model. [5] We randomly partitioned the dataset into sizes of  $n_1$  = 134,  $n_2$  = 149, and  $n_3$  = 149. Time to re-incarceration (in weeks) was the time-to-event outcome and financial aid (a binary variable), age (a continuous variable), and number of prior convictions (a continuous variable) were the independent covariates. We added to these three datasets a variable *dp\_cd* that identifies a "data partner" using values 1, 2, 3. This variable is used as stratification variable in one of the examples below. The combined dataset and datasets for data partners can be downloaded from the website:

https://www.sentinelinitiative.org/sentinel/methods/utilizing-data-various-data-partners-distributedmanner.

## **C. EXAMPLES OF USING MACRO %DISTRIBUTED\_REGRESSION FOR LINEAR AND LOGISTIC REGRESSION**

In this section we show some examples of using %*distributed\_regression*, the main macro at the analysis center. The parameters explained below should be sufficient for most practical applications. The complete list of all parameters and their descriptions can be found in **Appendi[x A](#page-14-1)**.

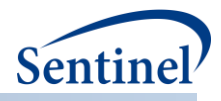

**Example 1.** The code below runs distributed linear regression on the "Boston housing dataset" described above

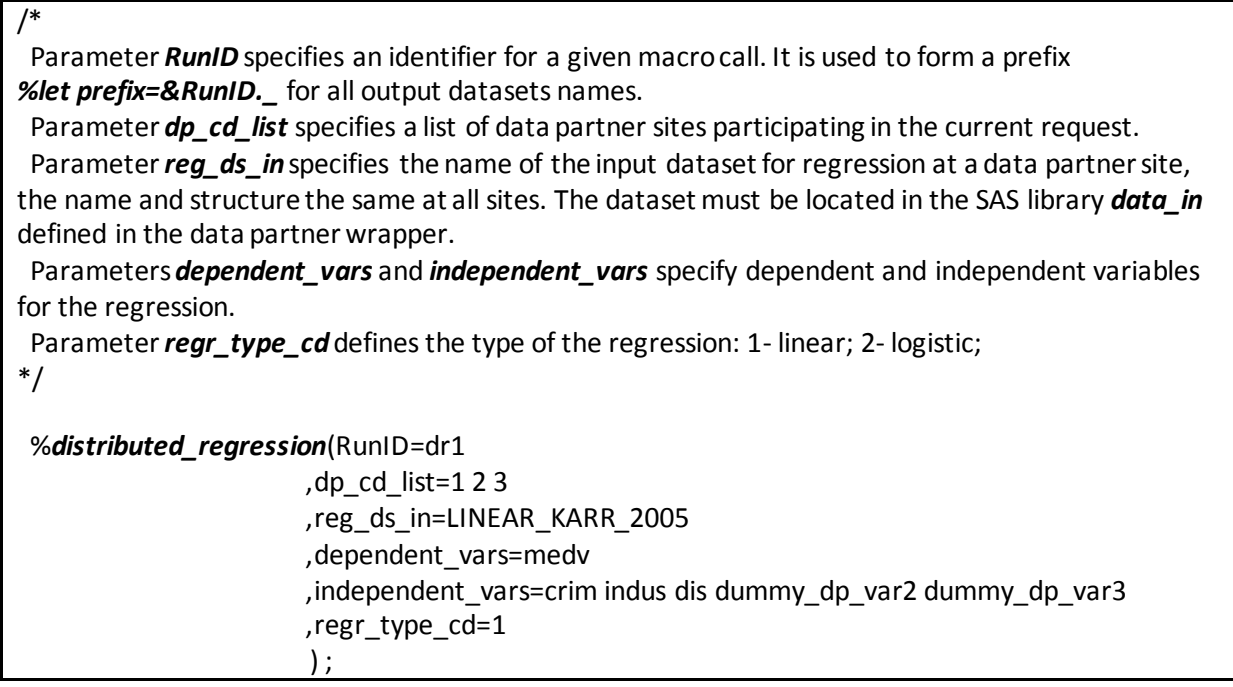

*Example 2***.** This example runs distributed logistic regression on the same dataset and the same set of independent variables as in Example 1. It specifies two optional parameters *tbl\_inital\_est* and *xconv*.

/\* Parameter *tbl\_intial\_est* names the table with initial guesses (starting values) for the regression parameter estimates. Must have a column for each of the parameter estimates which has the same name as the corresponding covariate. It should be located in the SAS library named *infolder* defined in the analytic center wrapper. In the example below dataset *Model\_Coeff\_0* has all initial values equal to 0 except for the intercept which is set to average of the outcome variable. This is the same set of the initial values that is used by default by PROC LOGISTIC on a combined dataset.

Parameter *xconv* specifies relative convergence criteria.

\*/

%distributed\_regression(RunID=dl16 ,dp\_cd\_list=1 2 3 ,reg\_ds\_in=LINEAR\_KARR\_2005 ,dependent\_vars=medv\_high\_flag , independent vars= crim indus dis dummy dp\_var2 dummy\_dp\_var3 ,regr\_type\_cd=2 ,tbl\_intial\_est=Model\_Coeff\_0 ,xconv=1e-4) ;

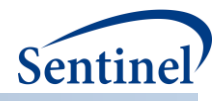

## <span id="page-12-0"></span>**D. EXAMPLES OF USING MACRO %DISTRIBUTED\_REGRESSION FOR COX REGRESSION**

**Example 3.** The code below runs distributed Cox regression using Breslow approximation without any stratification variables. In addition to required parameters, it specifies three optional parameters *tbl\_inital\_est, tbl\_events\_time\_set* and *xconv*.

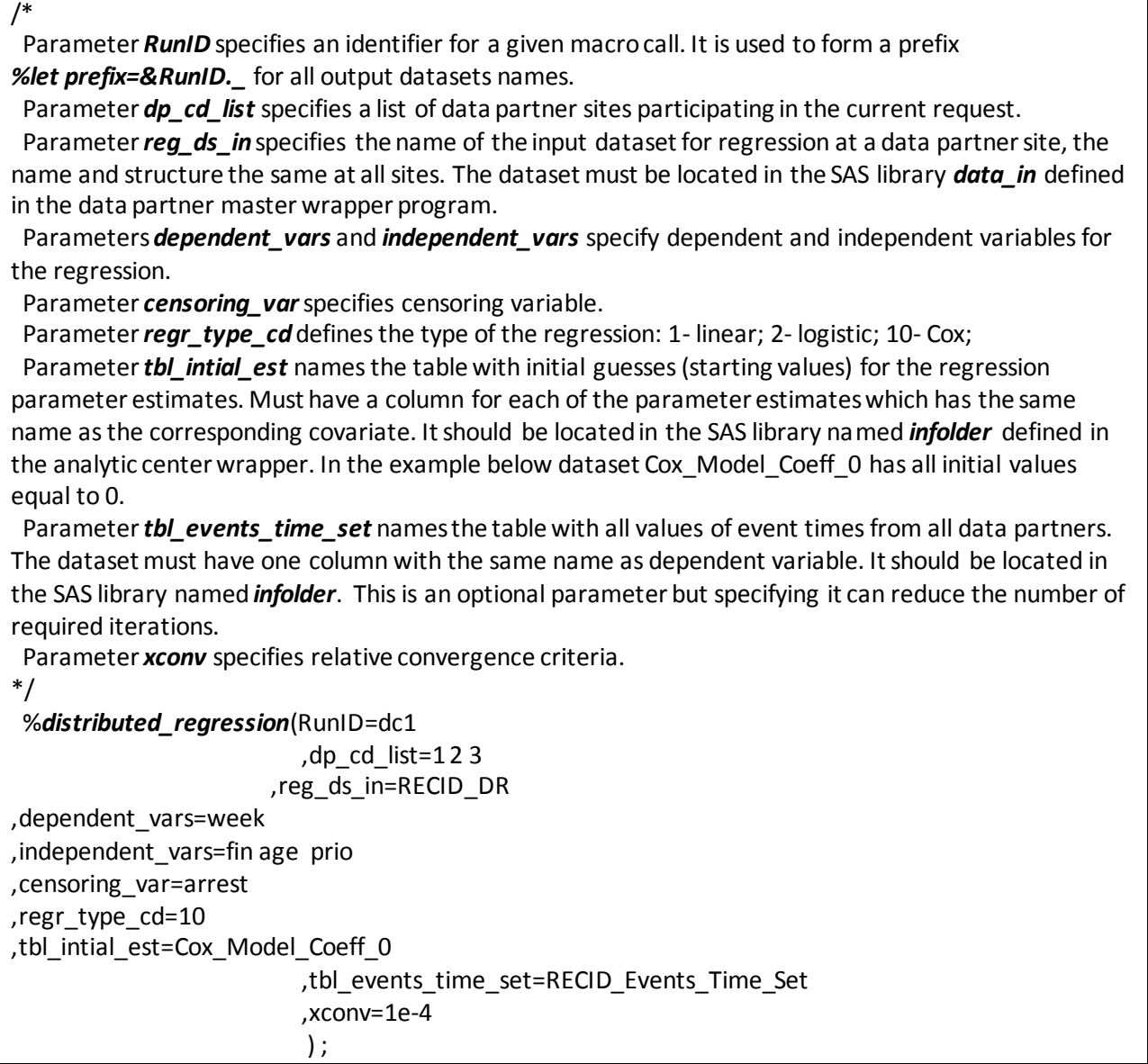

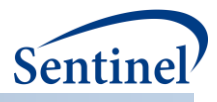

*Example 4***.** This example runs distributed Cox regression analysis stratified by a data partner identifier variable *strata\_vars=dp\_cd*. In addition, it requests to use Efron approximation for ties instead of the default Breslow approximation. All other parameters were described in the Example 3.

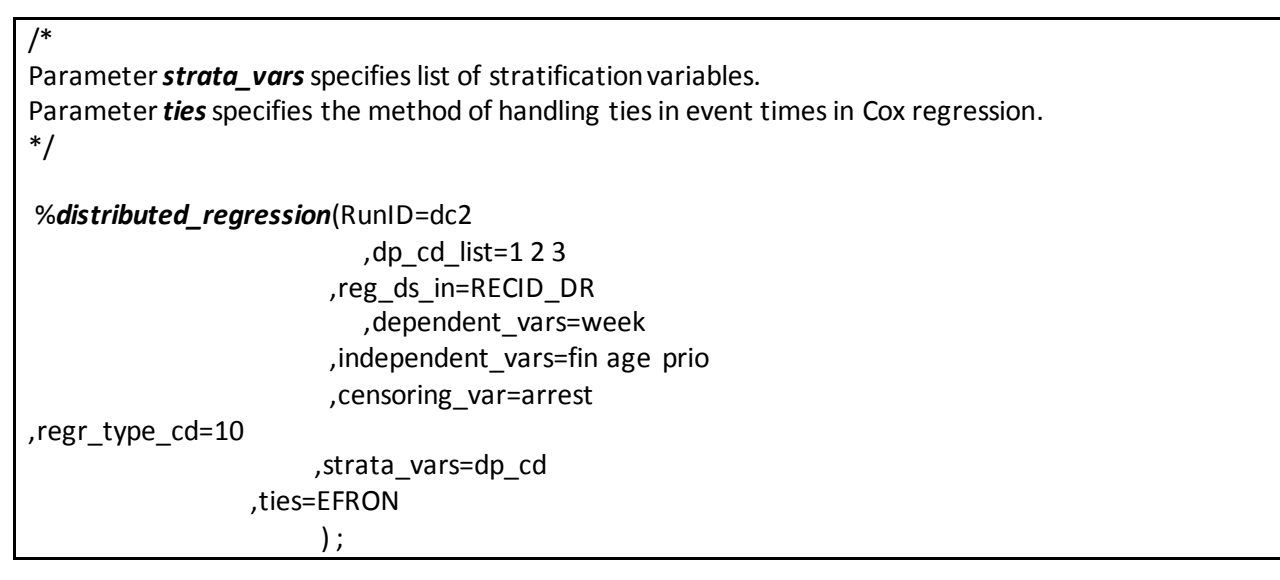

#### <span id="page-13-0"></span>**E. CREATION OF OUTPUT TABLES**

The macro %*distributed\_regression* creates final output datasets in the subdirectory *msoc* of the request directory at the analysis center. All datasets from a given execution of the macro have the same prefix determined by the parameter &*RunID*. The structure of most of these datasets was modeled on the corresponding datasets generated by PROC REG (linear), PROC LOGISTIC/GENMOD (logistic) and PROC PHREG (Cox model). The complete list of output datasets and their description is given in the **Appendi[x C](#page-17-0)** for linear and logistic regression and in the **Appendi[x D](#page-8-0)** for Cox regression.

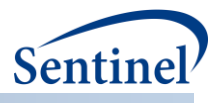

# <span id="page-14-0"></span>**IV. APPENDICES**

## <span id="page-14-1"></span>**A. APPENDIX A: PARAMETERS FOR THE MAIN MACRO** *%DISTRIBUTED\_REGRESSION*

The table below describes all parameters for the macro *%distributed\_regression* used in distributed linear, logistic, and Cox regression.

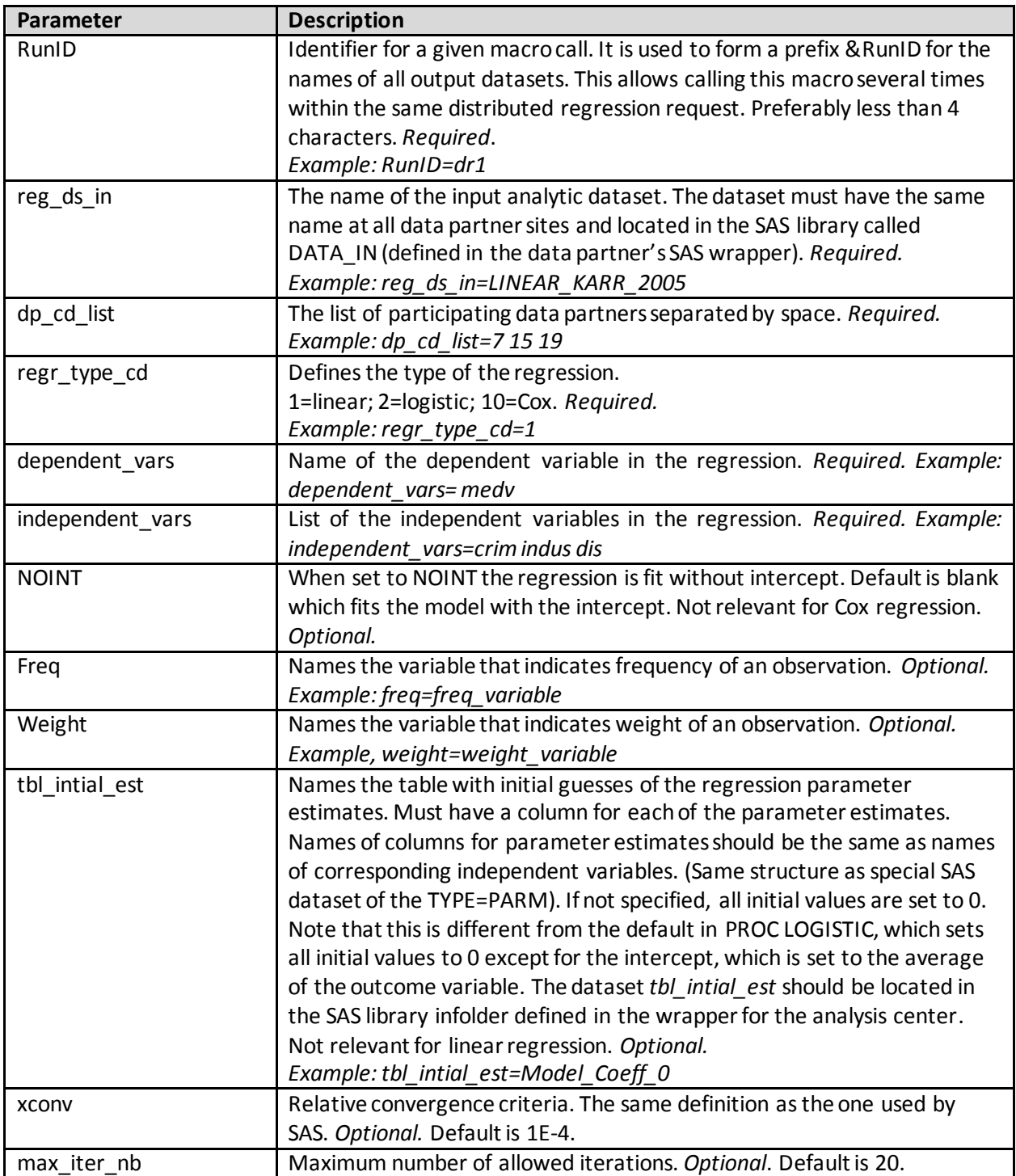

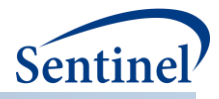

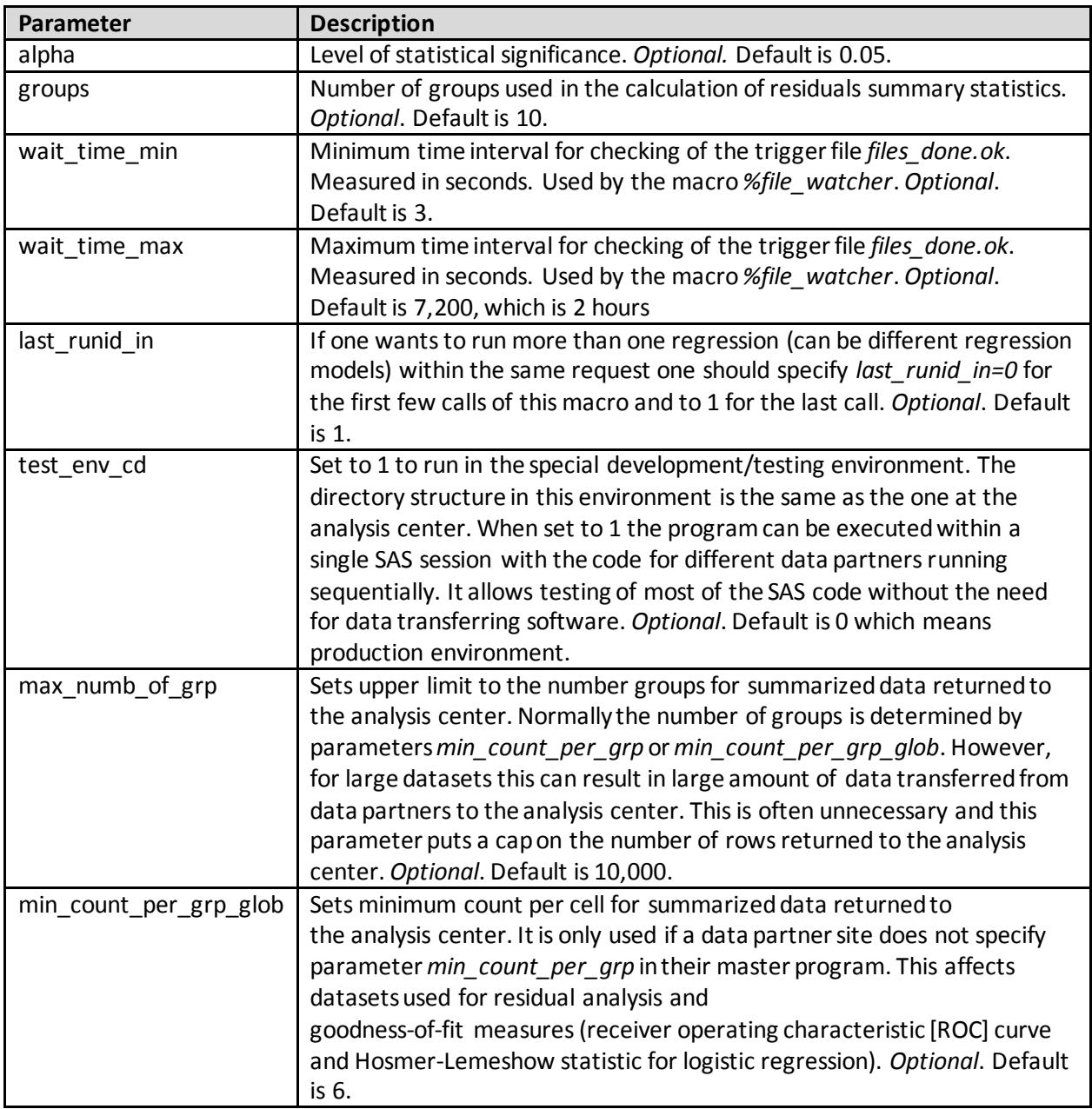

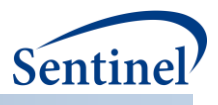

#### <span id="page-16-0"></span>**B. APPENDIX B: TRACKING TABLE**

The table below describes columns in the tracking table created by the macro %*distributed\_regression*. The table is located in the *infolder* SAS library. It is named *&RunID.\_track\_tbl* where *&RunID* is an identifier for a given macro call of %*distributed\_regression*. For example, for *&RunID=dr1*.

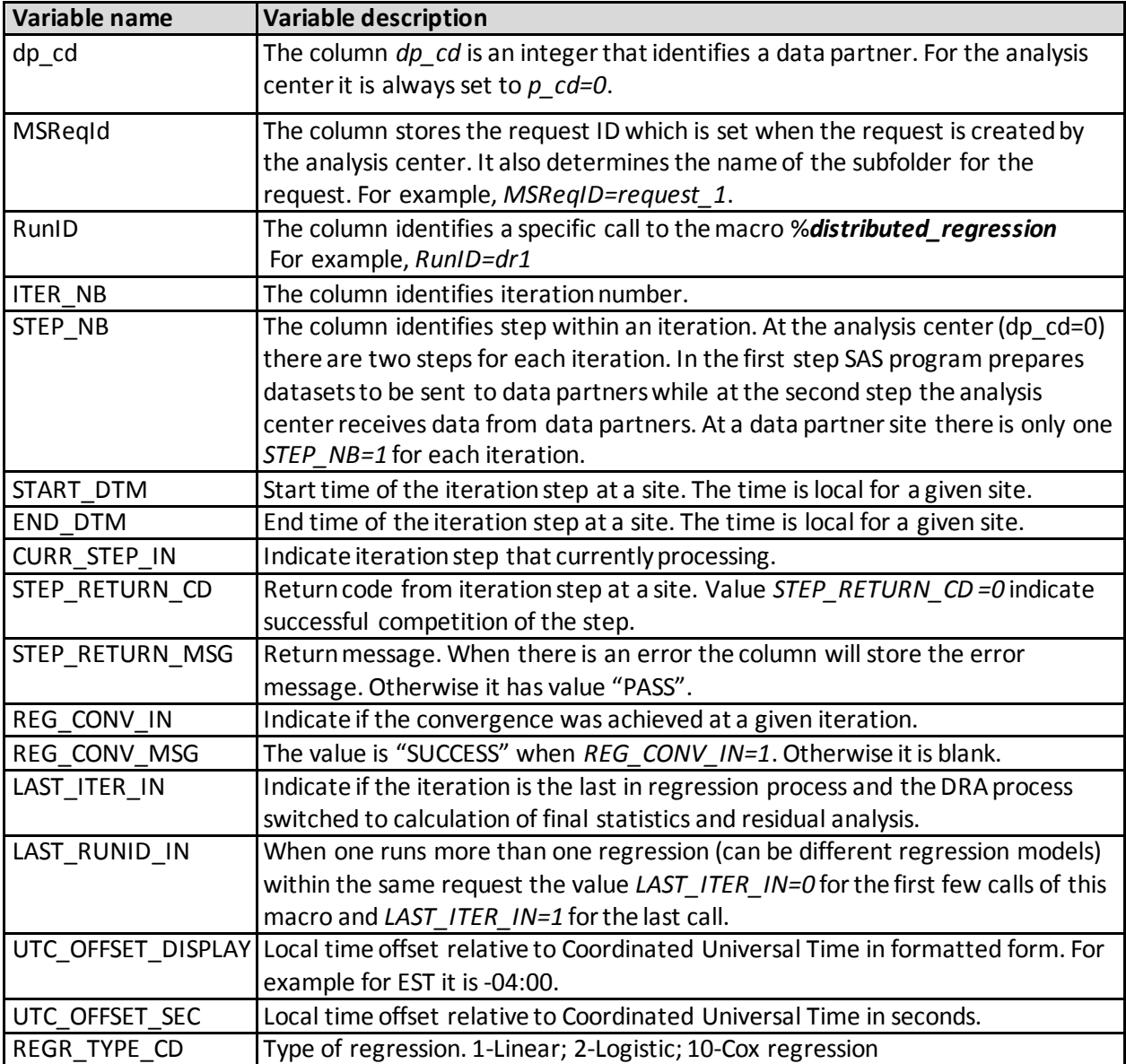

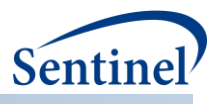

## <span id="page-17-0"></span>**C. APPENDIX C: FINAL OUTPUT DATASETS FOR LINEAR AND LOGISTIC DRA**

Below is a table with the list and description of final output datasets created by the macro %*distributed\_regression* for distributed linear and logistic regressions. All datasets are located in the subdirectory *msoc* at the analysis center. The datasets from a given run have the same prefix equal *&RunID*. For example, for *&RunID=dr1* the *&prefix=dr1\_*.

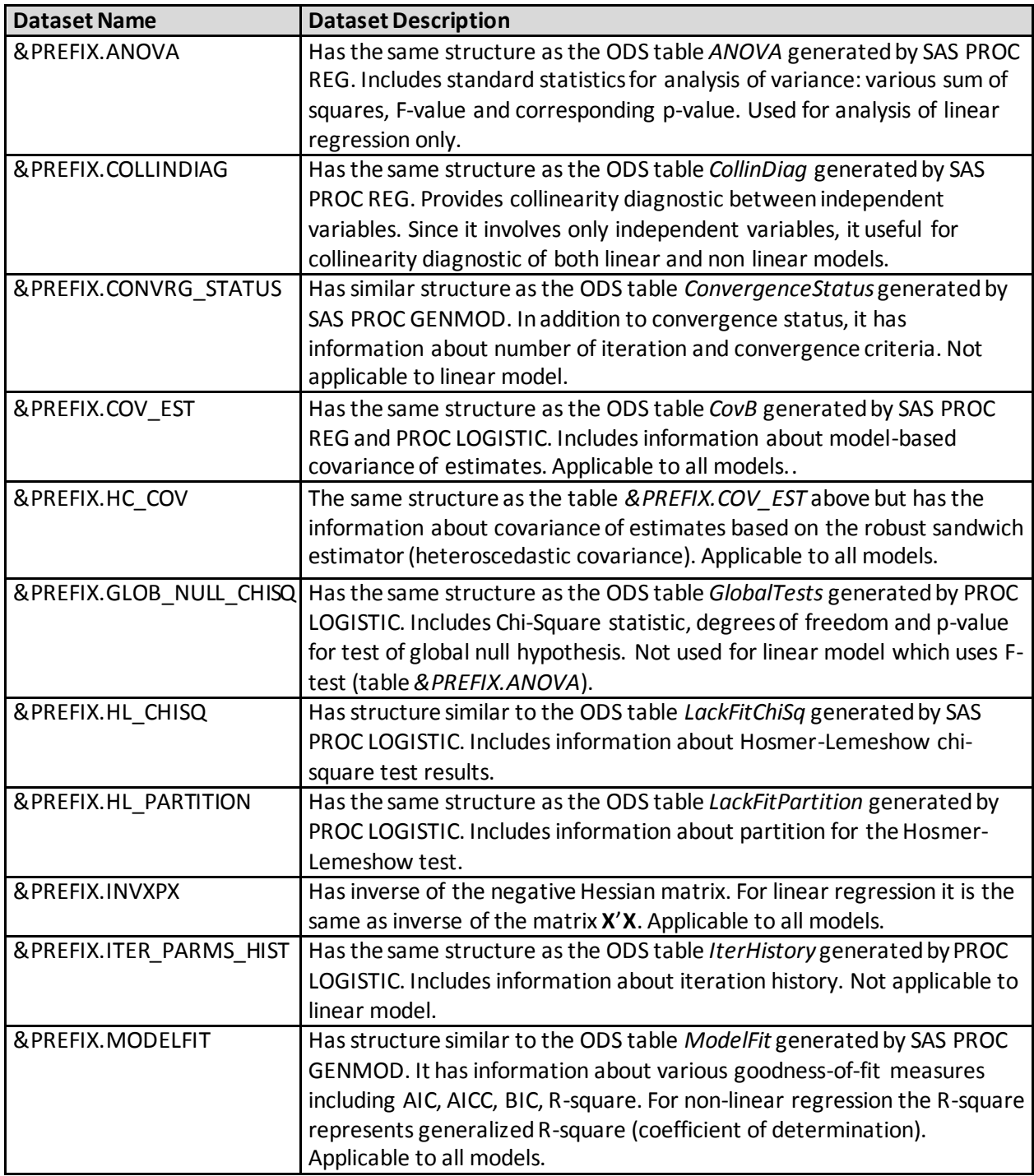

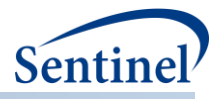

<span id="page-18-0"></span>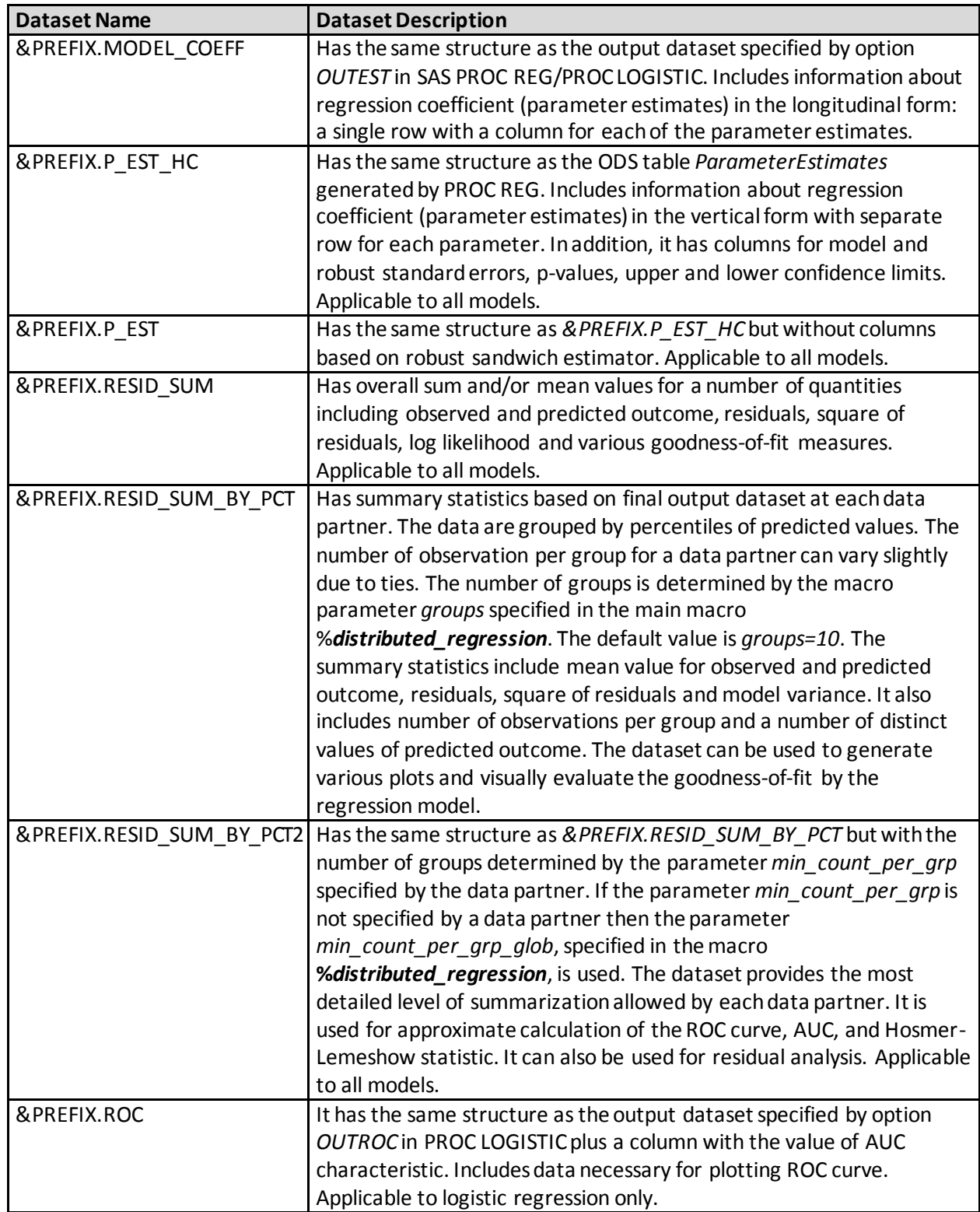

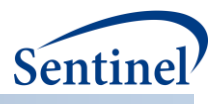

## **D. APPENDIX D: FINAL OUTPUT DATASETS FOR COX DRA**

Below is a table with the list and description of final output datasets created by the macro %*distributed\_regression* for distributed Cox regression. All datasets are located in the subdirectory *msoc* at the analysis center. The datasets from a given run have the same prefix equal *&RunID*. For example, for *&RunID=dc1* the *&prefix=dc1\_*.

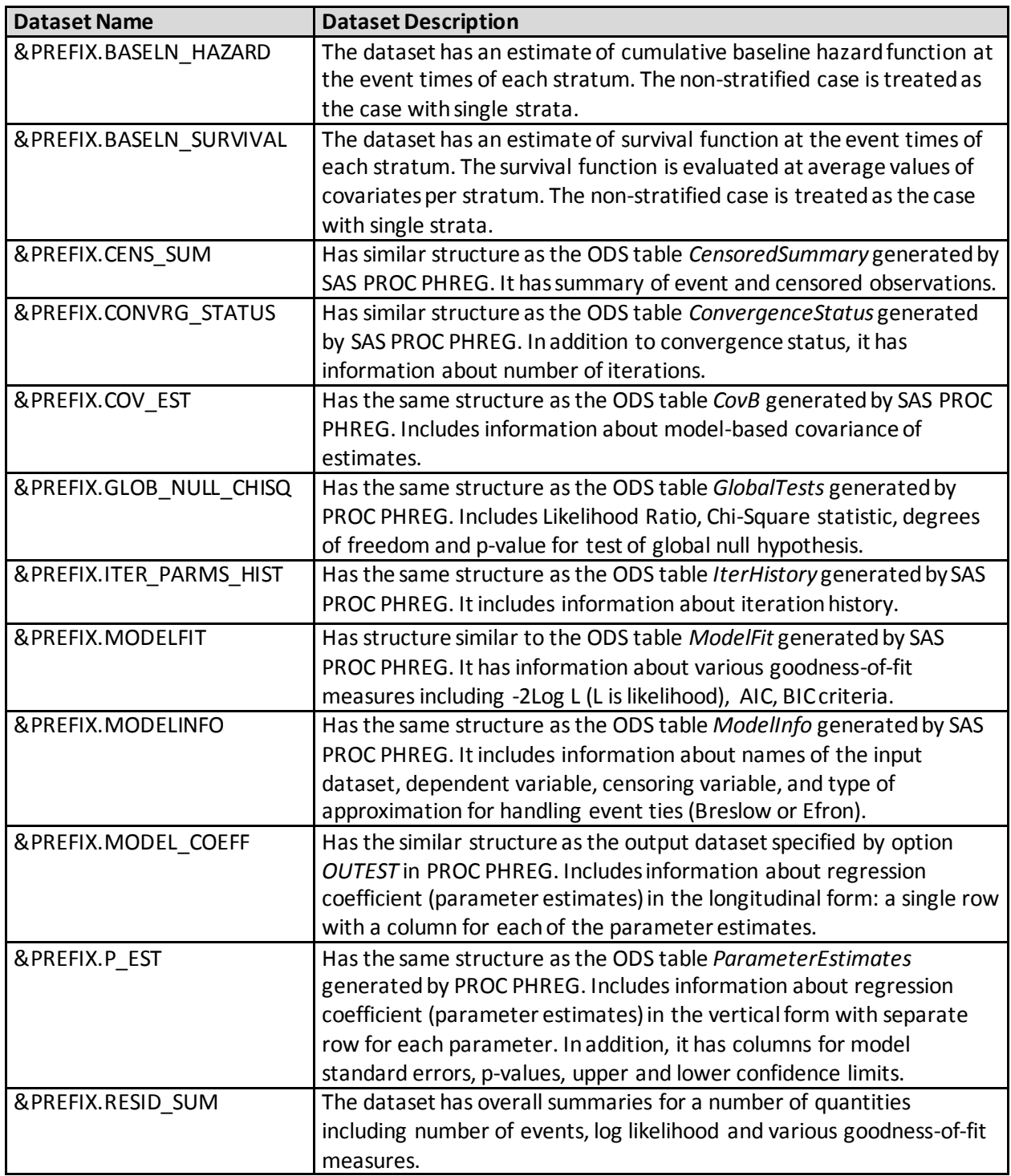

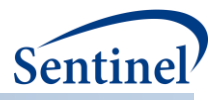

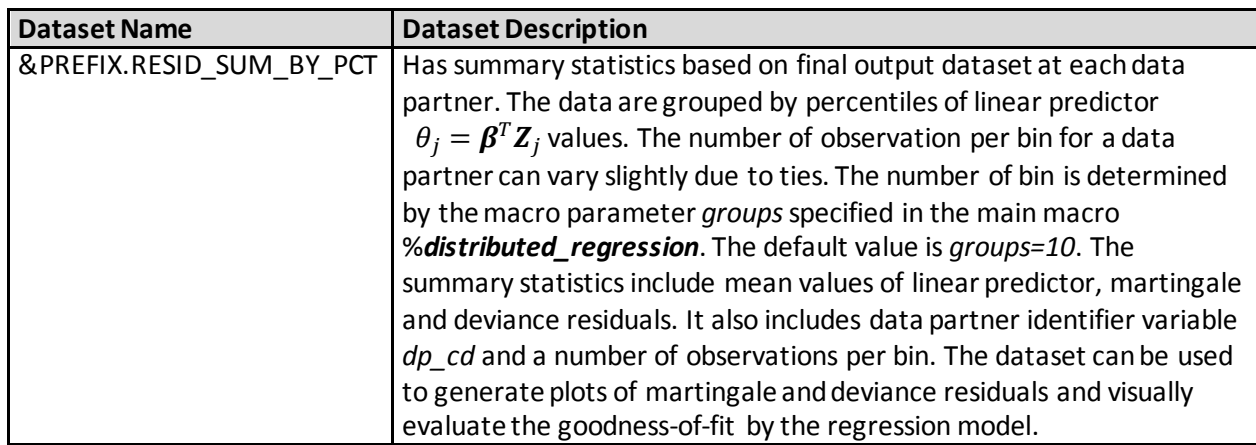

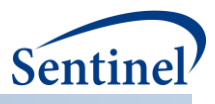

# <span id="page-21-0"></span>**V. REFERENCES**

- 1. Her Q, Malenfant J, Malek S, et al. A query workflow design to perform automatable distributed regression analysis in large distributed data networks. EGEMS (Washington, DC) In Review;**4**(2):1213 doi: 10.13063/2327-9214.1213[published Online First: Epub Date]|.
- 2. Sentinel System. Routine Querying System. Secondary Routine Querying System 2018. [https://www.sentinelinitiative.org/sentinel/surveillance-tools/routine-querying-tools/routine](https://www.sentinelinitiative.org/sentinel/surveillance-tools/routine-querying-tools/routine-querying-system)[querying-system.](https://www.sentinelinitiative.org/sentinel/surveillance-tools/routine-querying-tools/routine-querying-system)
- 3. Harrison D, Rubinfeld DL. Hedonic housing prices and the demand for clean air. Journal of environmental economics and management 1978;**5**(1):81-102
- 4. Karr AF, Lin X, Sanil AP, Reiter JP. Analysis of Integrated Data without Data Integration. Chance 2004;**17**(3):26-29 doi: 10.1080/09332480.2004.10554910[published Online First: Epub Date]|.
- 5. Rossi PH, Henry JP. Seriousness: A measure for all purposes. Handbook of criminal justice evaluation 1980:489-505